#### **COMPUTER HELP**

#### How to Sync Files and Folders from OneDrive on Mac

**PURPOSE:** A guide to restoring deleted files and folders in OneDrive.

List of items they will learn:

- How to sign into and setup OneDrive
- How to sync files and folders.

#### **VERSION SUPPORTED: OneDrive For Business, Windows 10**

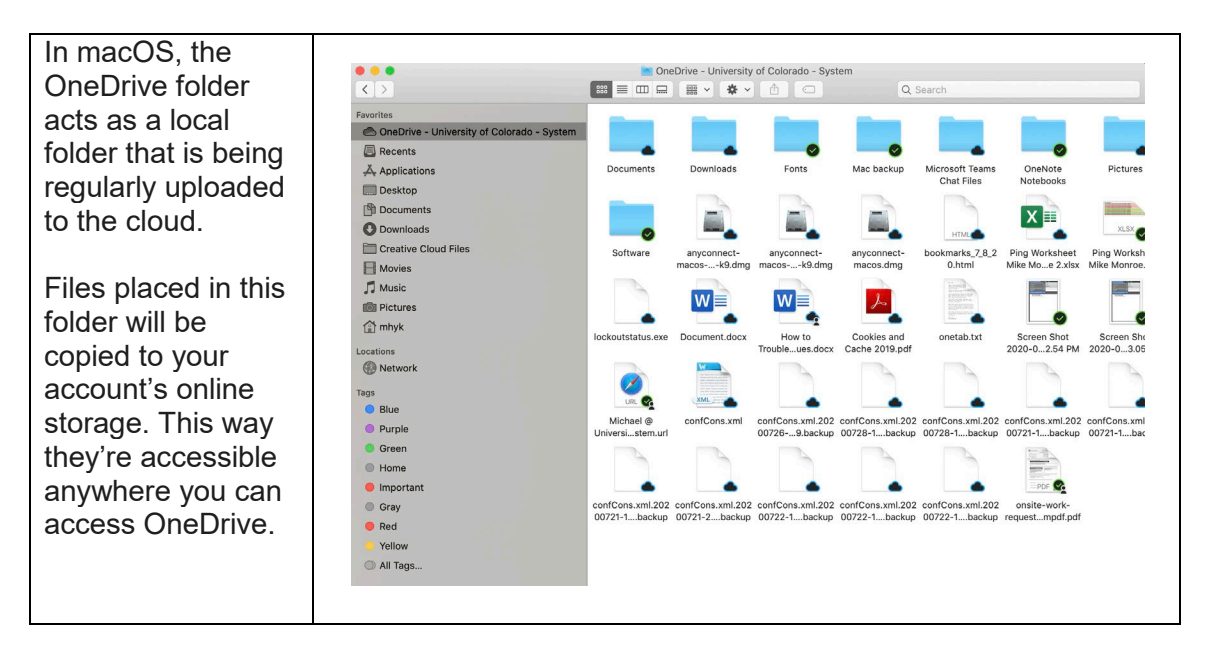

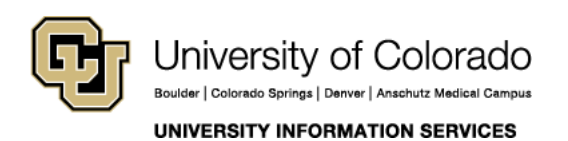

Contact UIS Call: 303.860.4357 Email: help@cu.edu

#### **COMPUTER HELP**

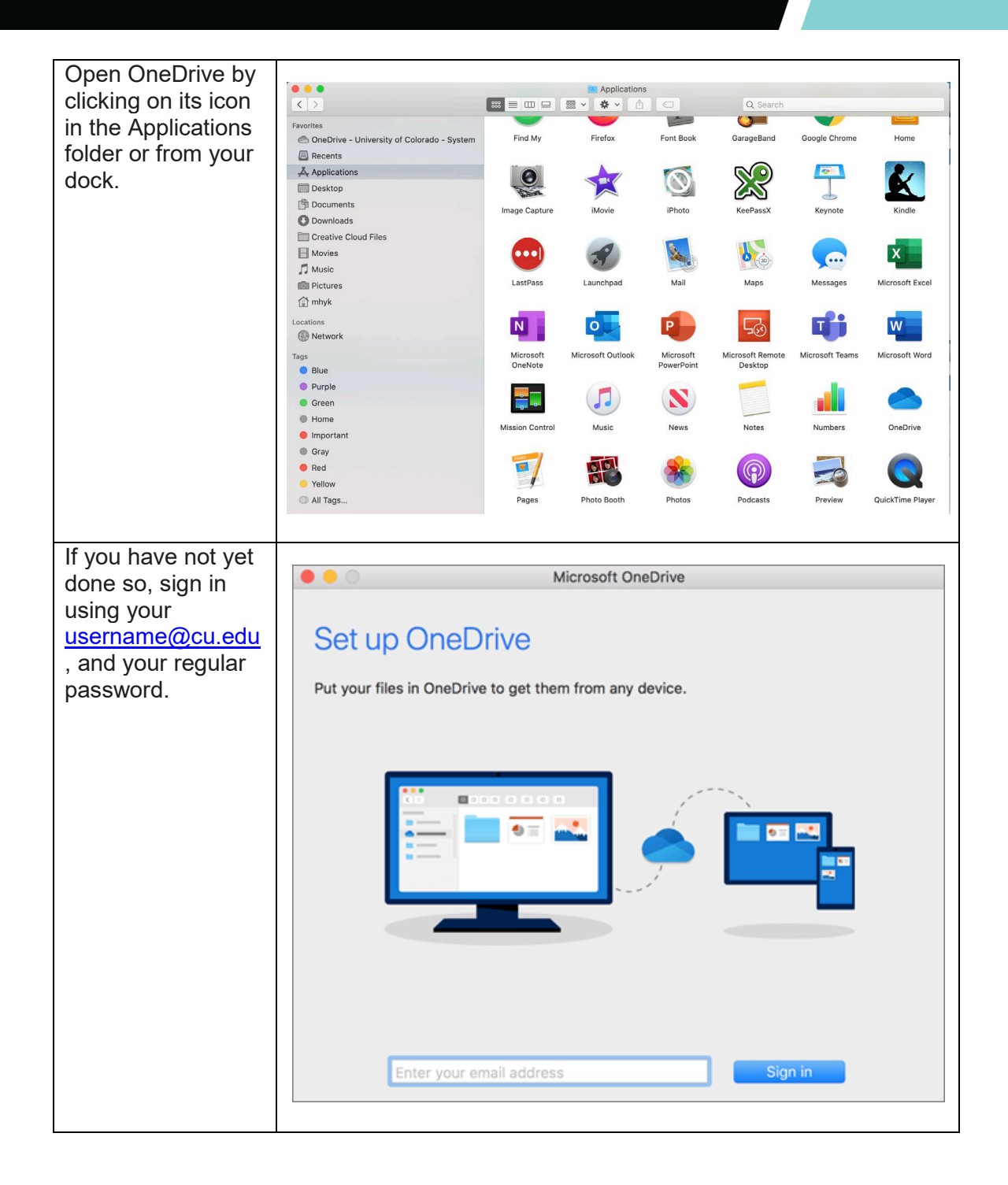

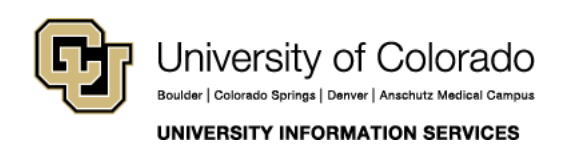

Contact UIS Call: 303.860.4357 Email: help@cu.edu

### **COMPUTER HELP**

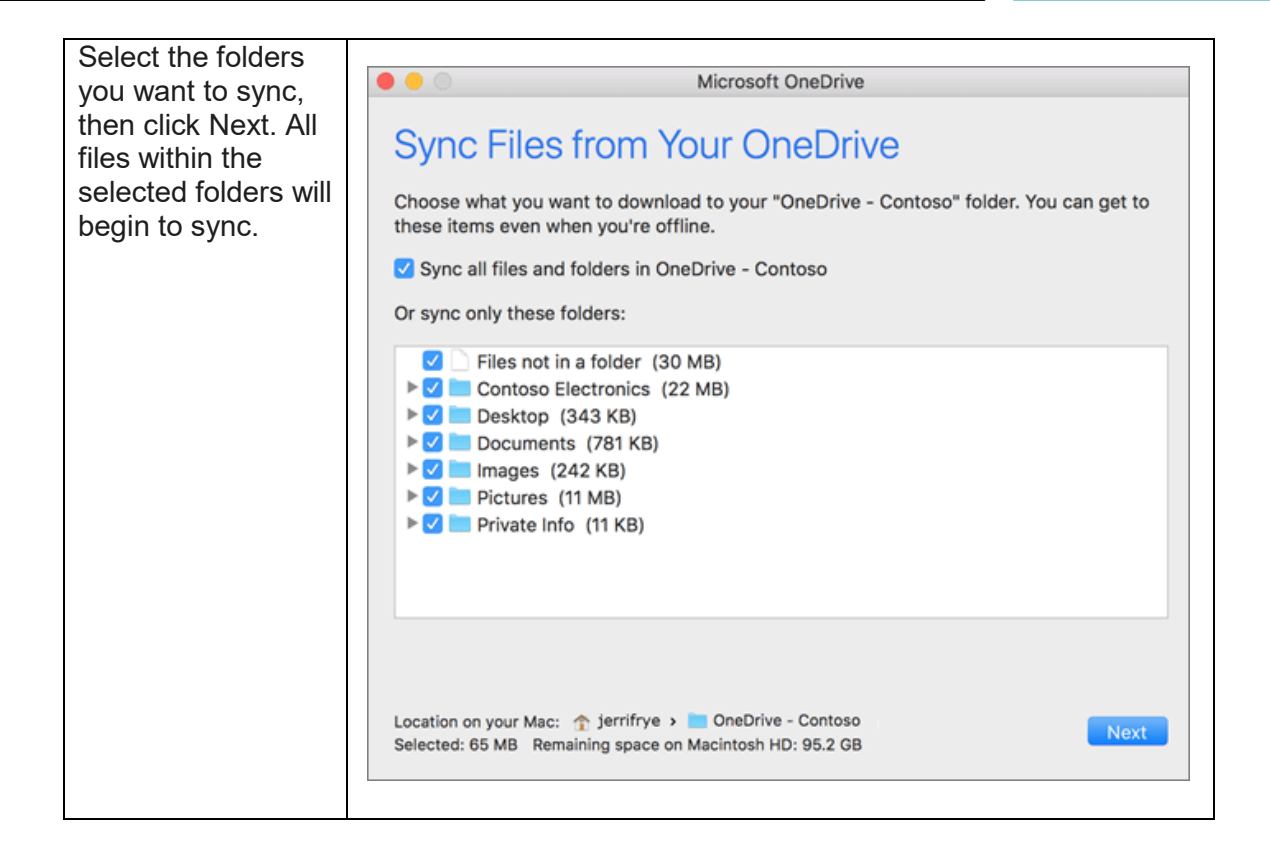

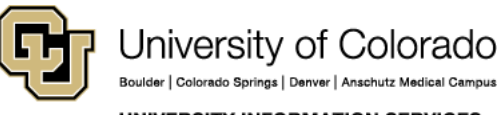

Boulder | Colorado Springs | Denver | Anschutz Medical Campus **UNIVERSITY INFORMATION SERVICES** 

Contact UIS

Call: 303.860.4357 Email: help@cu.edu

### **COMPUTER HELP**

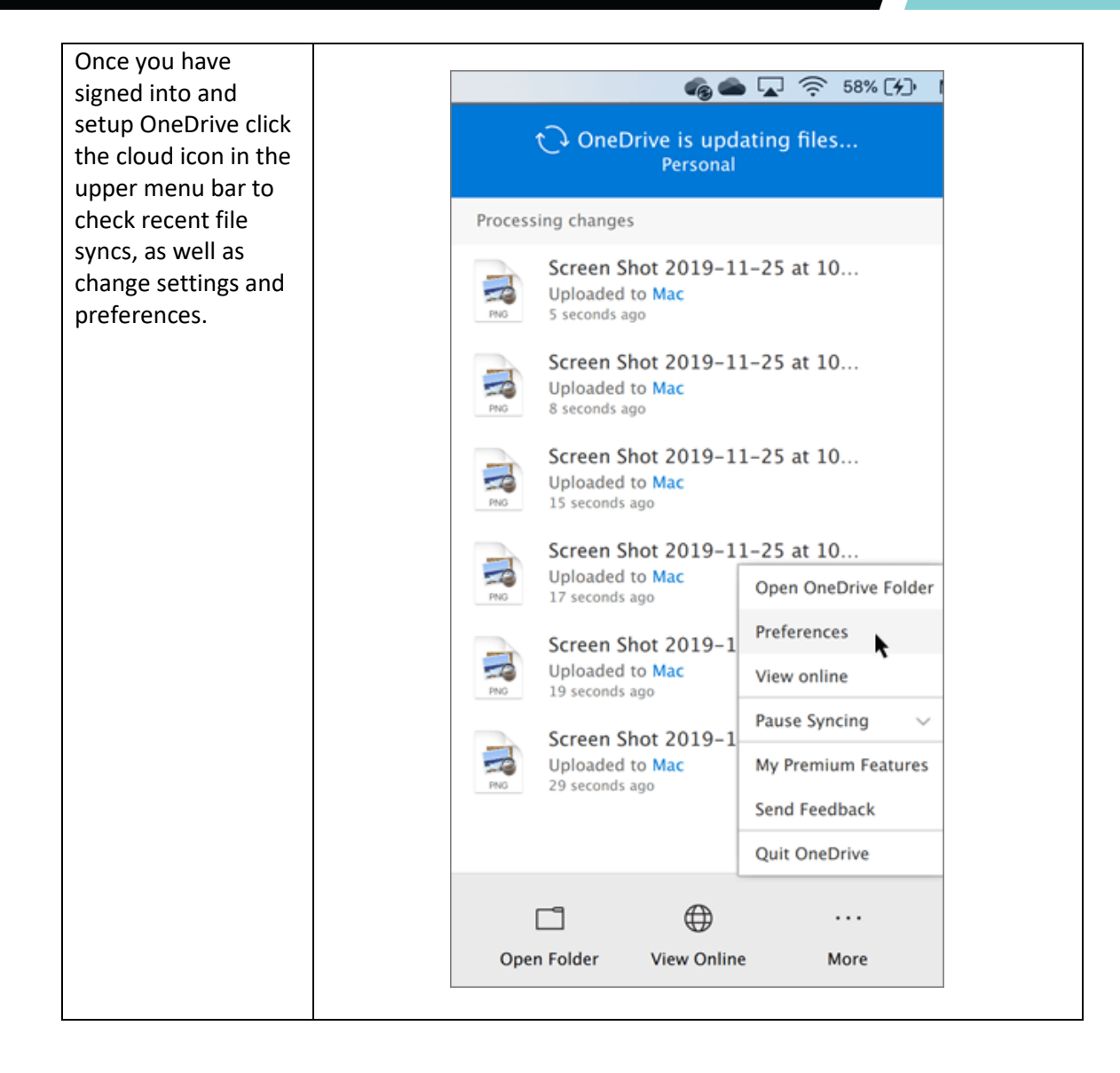

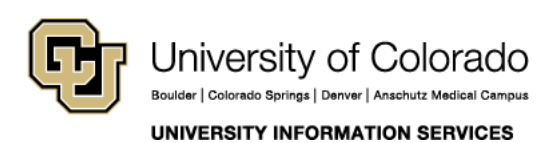

Contact UIS Call: 303.860.4357 Email: help@cu.edu

### **COMPUTER HELP**

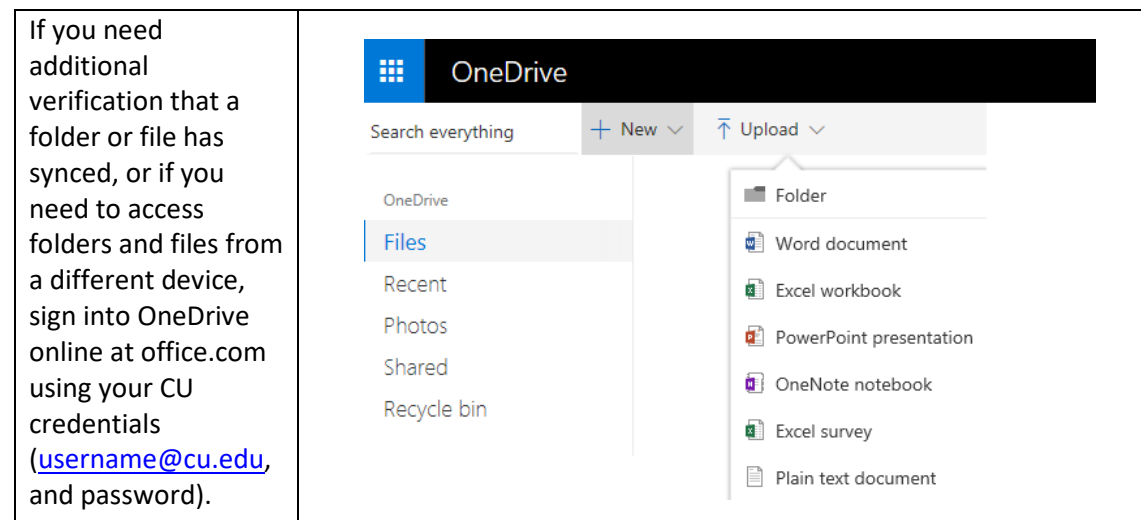

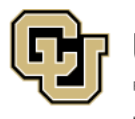

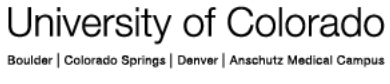

**UNIVERSITY INFORMATION SERVICES** 

Contact UIS

Call: 303.860.4357 Email: help@cu.edu